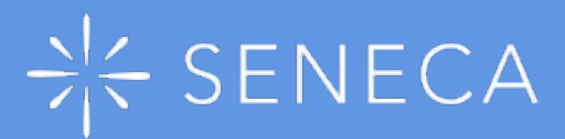

#### **Get Started as a Parent**

**Monitor your child's progress in all their subjects for FREE!**

**[Sign up](https://app.senecalearning.com/parent/monitoring/overview?utm_source=poster&utm_medium=parents&utm_campaign=uk&utm_content=jack-GettingStartedAsAParent)**

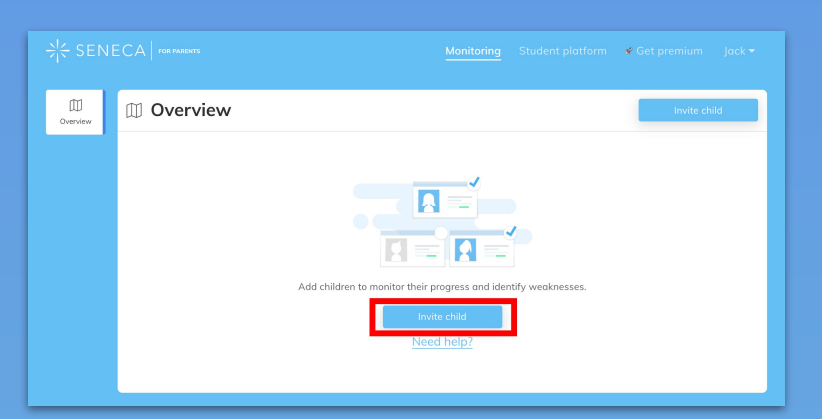

## **1. Click 'Invite child'**

### **2. Share the invite code**

**This code can be sent to multiple children**

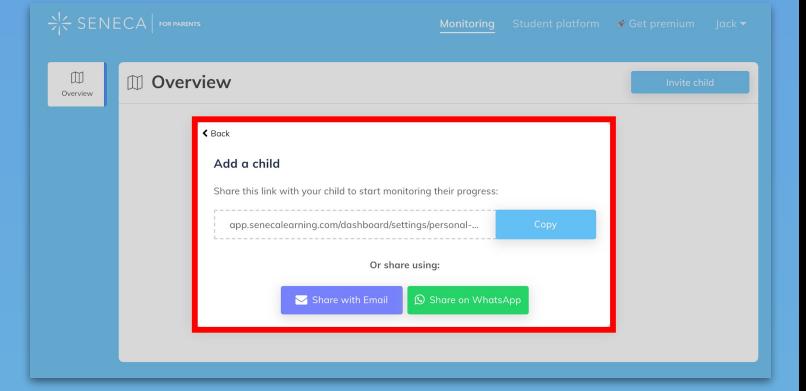

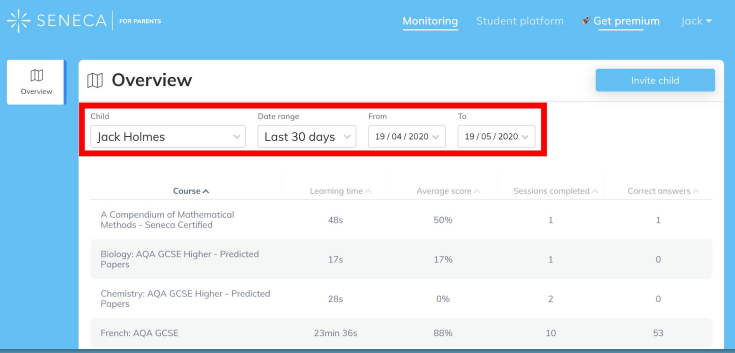

#### **3. Edit the filters**

**You can customise whose stats you see and the time range** 

### **4. Sort by a new column**

**You can sort by any of the columns by clicking on the column header**

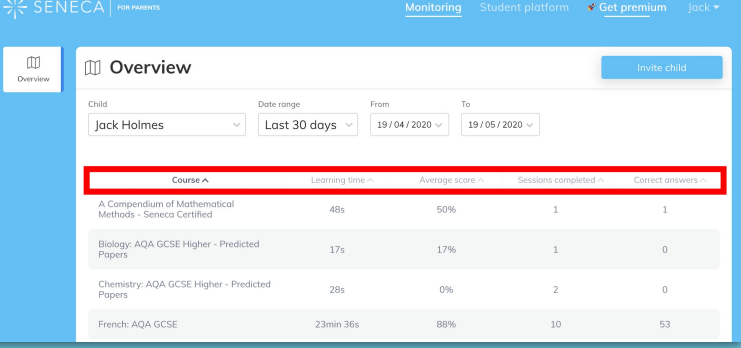

# **[Monitor your child's progress for free](https://app.senecalearning.com/parent/monitoring/overview?utm_source=poster&utm_medium=parent&utm_campaign=uk&utm_content=jack-ParentPlatGettingStarted)**